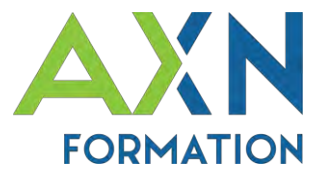

# **Intitulé du stage :** Microsoft **POWERPOINT**

# **Intervenant :** Christophe PRINTANT

**Date(s) :** 01/01/2024 au 31/12/2024

# **Durée :** 14 heures (2 jours)

**Lieu :** Salle de formation d'AXN Informatique, 2 Rue Claude Bernard 41800 Montoire sur le loir, -*ou*- Accueilli par le client

**Accessibilité :** AXN Informatique étudiera l'adaptation des moyens de la prestation pour les personnes en situation de handicap &  $\circ$  7

# **Nombre maximal de participants :** 6 / groupe

**Public :** Utilisateurs souhaitant acquérir ou consolider une utilisation utile de Powerpoint.

**Prérequis :** Savoir utiliser un ordinateur. Être à l'aise avec le clavier et la souris.

**Tarif des formations intra :** 800€ net de tva/groupe/jour (frais restauration et hébergement non inclus)

## **Méthode et moyens pédagogiques**

Alternance d'apports théoriques oraux, d'exemples et exercices concrets. S'appuyant sur un support de cours fourni. Un poste par apprenant (*du client ou mis à disposition par AXN*), un vidéoprojecteur.

# **Evaluations et validation**

Exercices pratiques en cours et fin de formation évalués par le formateur. Test quiz de connaissances et acquis. Signature de feuille de présence. Fiche évaluation.

**Sanction de la formation dispensée :** Attestation de fin de formation.

## **Objectifs :**

- Comprendre l'utilité d'une présentation
- Manipuler les objets d'une présentation
- Maîtriser l'environnement de Powerpoint
- Gérer l'objet « diapositive »
- Exploiter l'objet « Zone de texte »
- Utiliser les objets « Graphique »
- Manipuler les objets « Image et dessin »
- Appréhender les autres objets
- Animer la présentation
- Exécuter la présentation

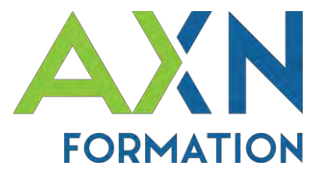

# **PROGRAMME** « **POWERPOINT** » :

## **1- PRESENTATION DE POWERPOINT**

- Intérêt
- Les objets d'une présentation
- Conseils pour une bonne présentation

## **2- DECOUVERTE DE L'ENVIRONNEMENT**

- L'écran d'accueil
- Le ruban
- La barre d'outils d'Accès Rapide
- Structure d'une présentation
- Bien se préparer avant l'exposé
- Créer une nouvelle présentation
- Ouvrir une présentation
- Les affichages

### **3- DIAPOSITIVES**

- Nouvelle diapositive
- Le masque des diapositives
- Manipulation des diapositives

## **4- LE TEXTE**

- Zone de texte
- Mise en forme
- Puces et numéros

#### **5- LES TABLEAUX**

- Insertion
- Sélection
- Les autres actions
- L'onglet « Création »

## **6- GRAPHIQUES**

- Création et modification
- Organigrammes

### **7- OBJETS GRAPHIQUES**

- Les images
- Les dessins et les formes
- Opération sur les objets

## **8- AUTRES OBJETS**

- Les liens hypertexte
- Eléments audios
- Objets vidéo

### **9- FINITIONS**

- Intégrer des transitions
- Les effets sur les objets

#### **10- DIAPORAMAS**

- Exécuter un diaporama
- Paramètres du diaporama
- Annotations